# **Инструкция по безопасности для работы на швейных машинах JY-H961 и JY-H962**

### **3. Настройка и регулировка**

1. Пожалуйста, нажмите кнопку P и удерживайте ее более 3 секунд в интерфейсе по умолчанию.

# **1. Инструкция по безопасности**

Пожалуйста, внимательно прочитайте инструкцию по эксплуатации перед началом работы.

1.1 (1) Напряжение и частота: обратитесь к паспортной табличке двигателя и блока управления.

(2) Помехи от электромагнитных волн: пожалуйста, избегайте магнитную среду или среду с сильным излучением, чтобы избежать препятствий в работе.

(3) Заземление: во избежание шумовых помех или утечки электричества (включая швейную машину, двигатель, блок управления и позиционер).

1.2 Пожалуйста, убедитесь, что питание не менее 1 мин, а затем можете открыть крышку блока управления, потому что есть опасное высокое напряжение.

1.3 Пожалуйста, отключите питание во время ремонта или ношения иглы, чтобы защитить оператора. Используется там, где существует высокое напряжение и электрическая опасность.

1.4 Гарантийный срок на один год при условии, что данный аппарат работает правильно и не имеет искусственных повреждений.

## 2. **Инструкция для пульта управления**

### 2.1 **Функциональные клавиши**

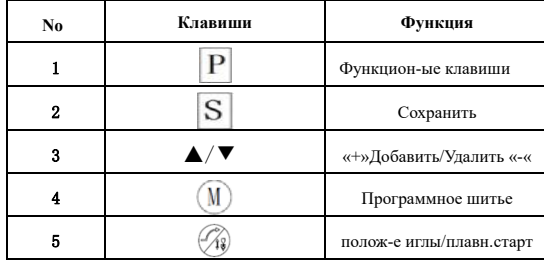

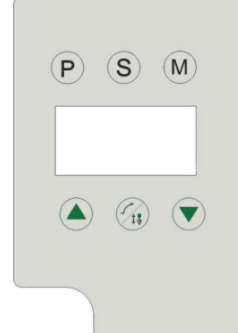

Первая кнопка слева: направления вращения двигателя

Третья кнопка слева: функция медленного старта (0- Выкл.; 1- Вкл.)

Четвертая кнопка слева :функция позиционирования иглы вверх и вниз (0 – игла вверх; 1- игла вниз)

# 2.2 **Режим монитора**

 $\mathbb{F}$  -  $\mathbb{F}$ 

В режиме ожидания нажмите клавишу «S» + «▲» в статус мониторинга, нажмите клавишу ▲ / ▼, чтобы изменить серийный номер монитора, значение монитора изменить нельзя. Конкретное содержание дисплея:

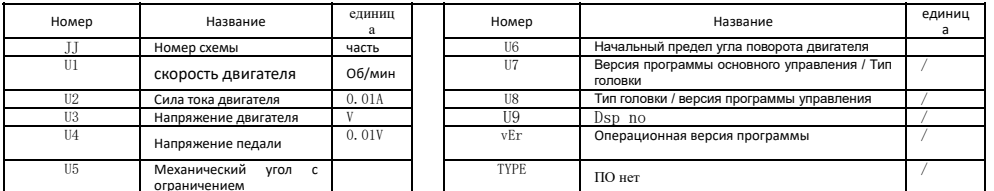

Нажмите клавишу S, чтобы ввести определенное значение, нажмите P, чтобы выйти и вернуться в режим ожидания.

-1-

- 
- 2. Нажмите кнопку P на несколько секунд для ввода параметра.
- 3. Выберите параметр № 75, запустите машину на скорости 200 об / мин.
- 4. Остановите швейную машину после нескольких оборотов.
- 5. Проверьте положение иглы, а затем поверните маховик, пока острие иглы не коснется
- пластины (как показано на рисунке справа, и значение № 75 будет меняться одновременно)

Нажмите педаль еще раз и убедитесь, что острие иглы касается пластины после остановки машины, если нет, снова отрегулируйте маховик.

6. Нажмите клавишу S, а затем завершите операцию.

### **4. Список параметров швейной машины челночного стежка**

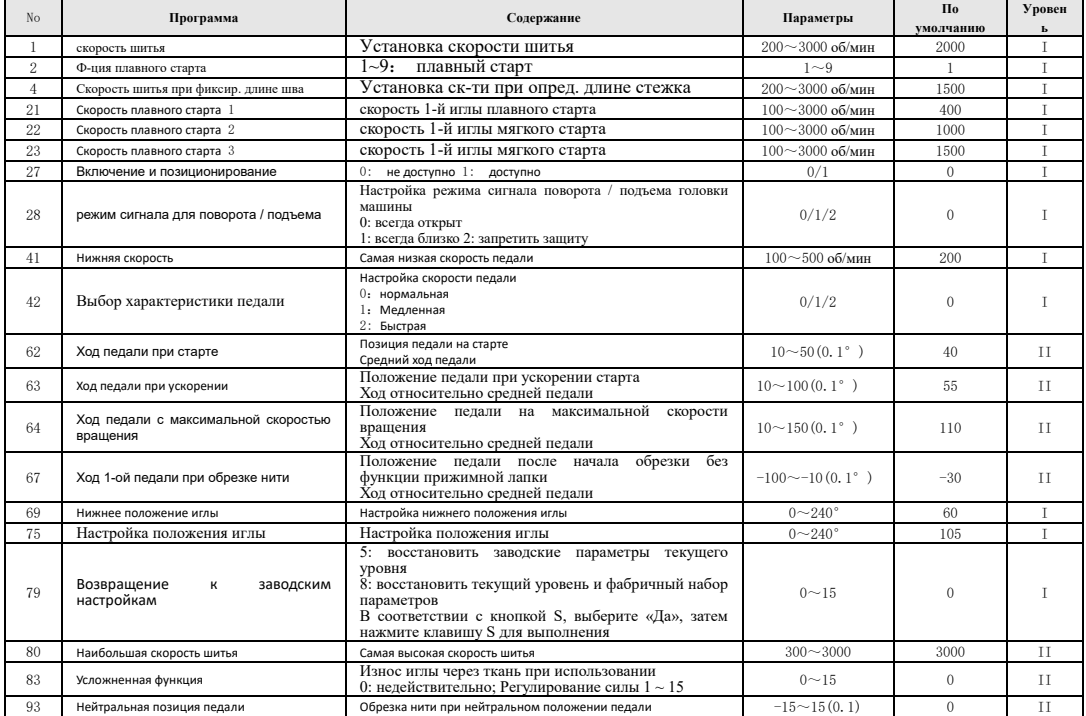

### **5. Таблица кодов ошибок**

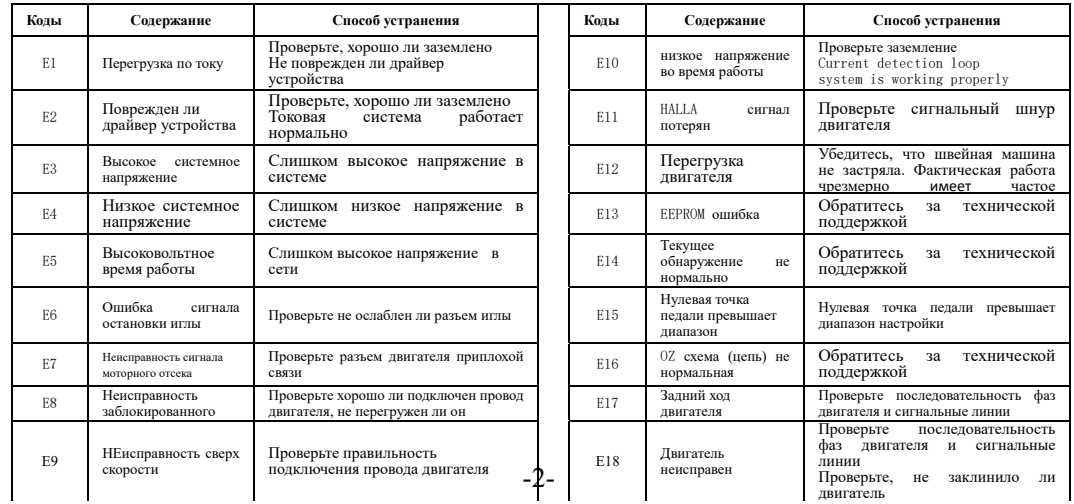

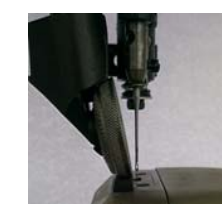